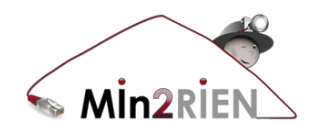

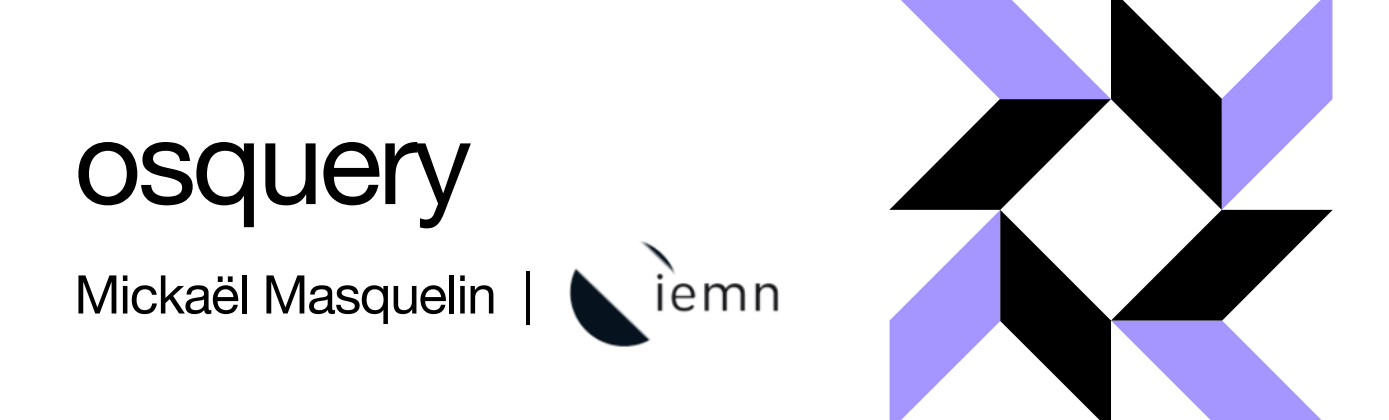

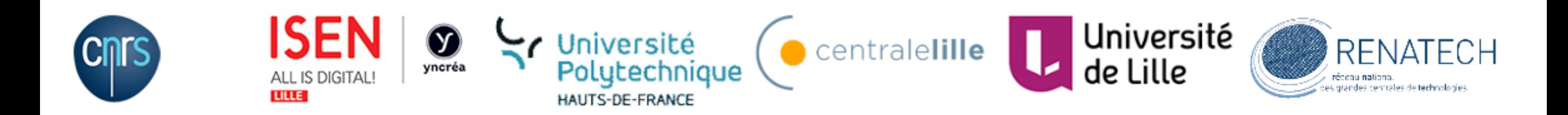

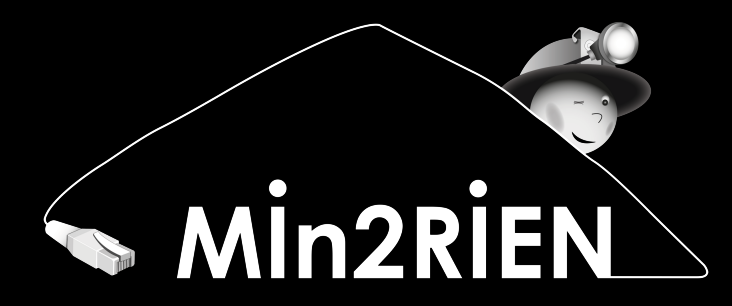

## **Généralités**

# @authors : facebook sec. team

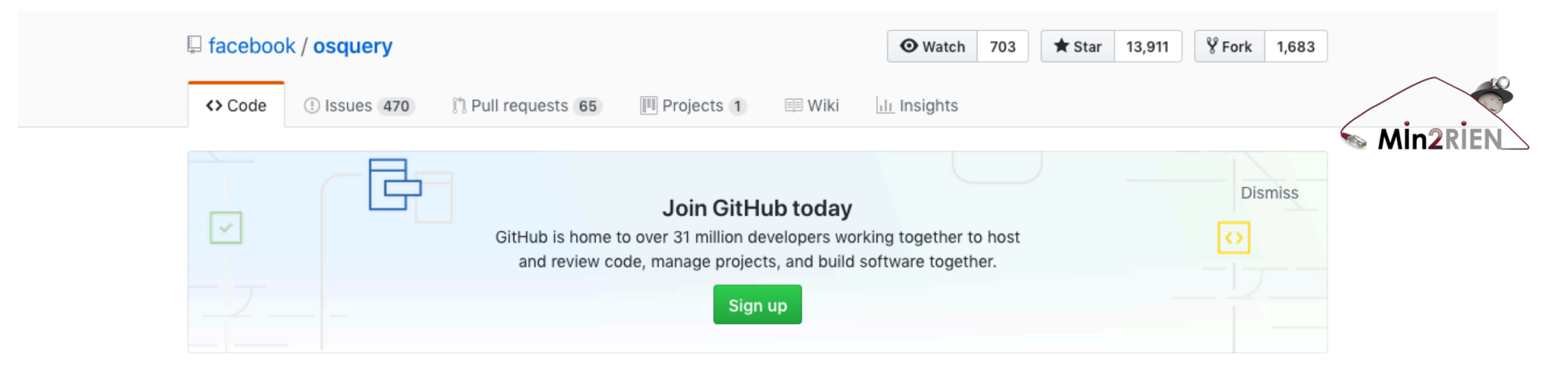

SQL powered operating system instrumentation, monitoring, and analytics. https://osquery.io

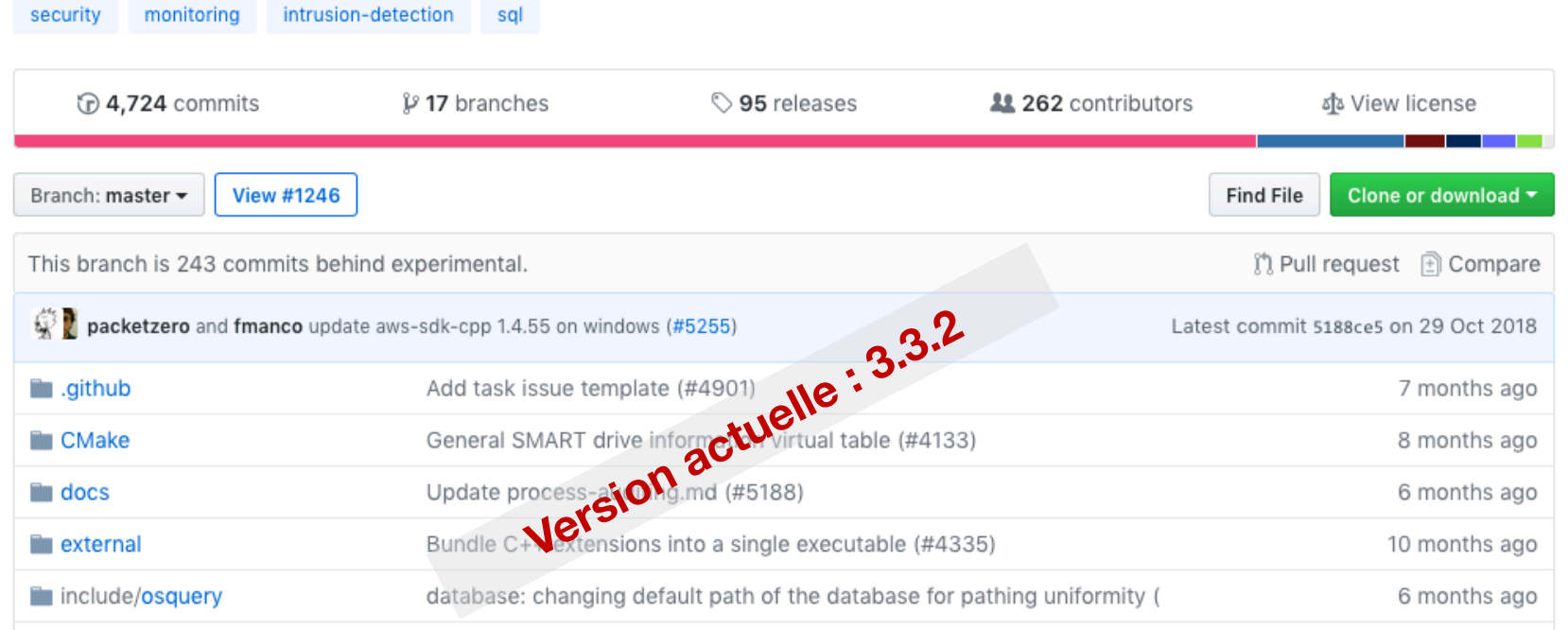

### Un outil « cross-platform »

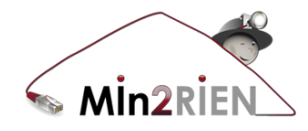

#### $Q \equiv Q$ 器

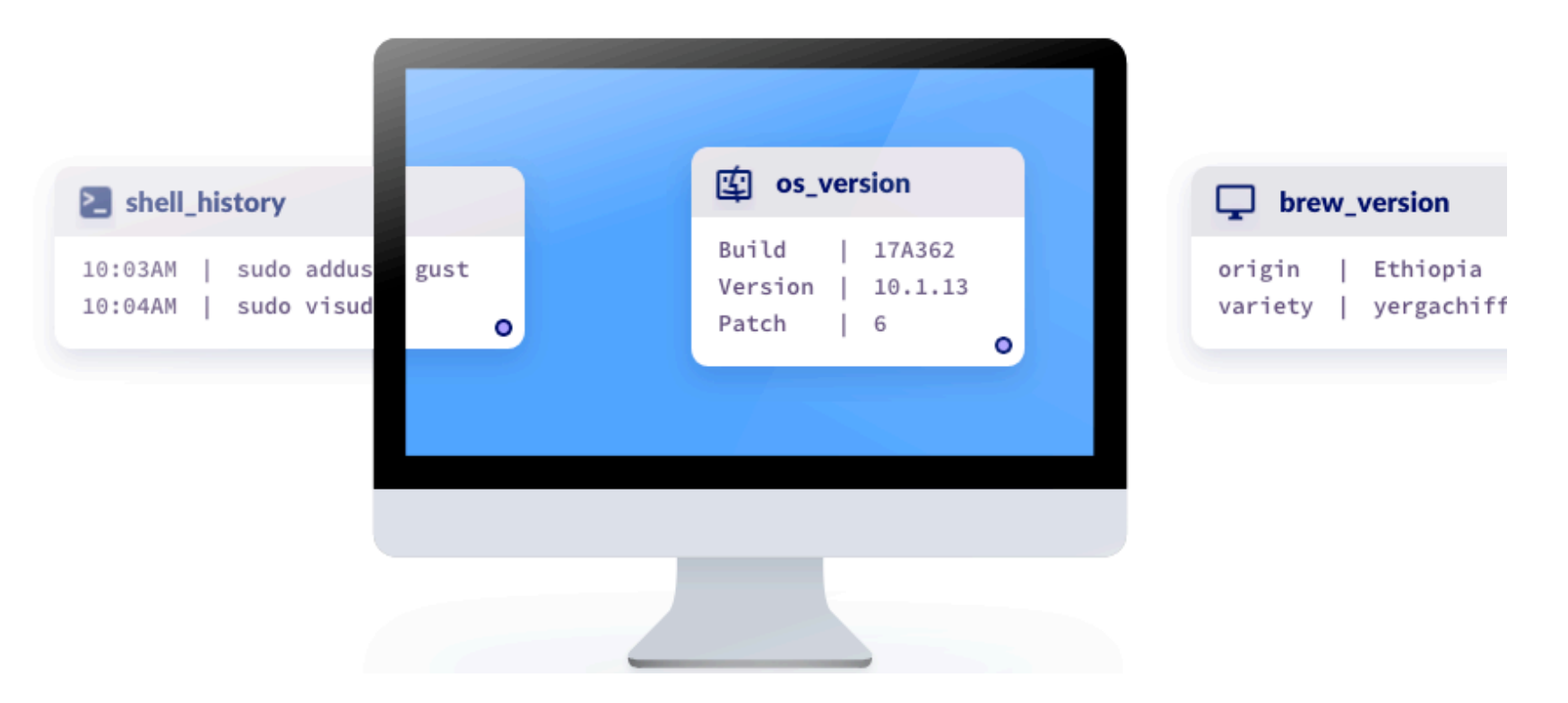

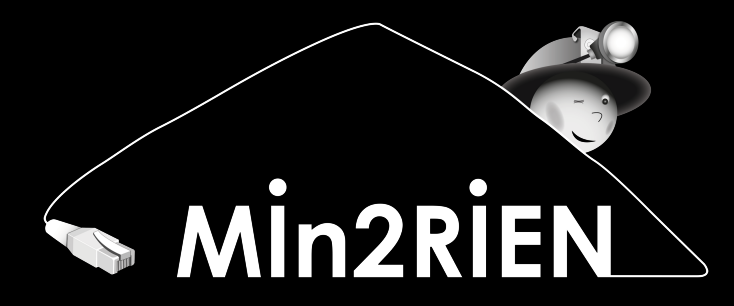

## **En détail maintenant …**

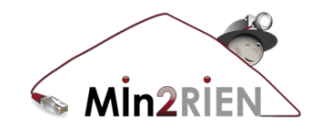

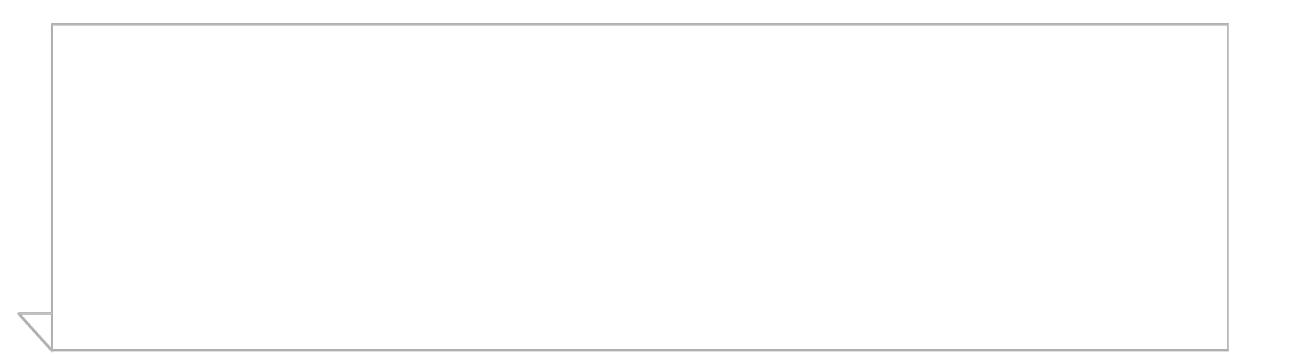

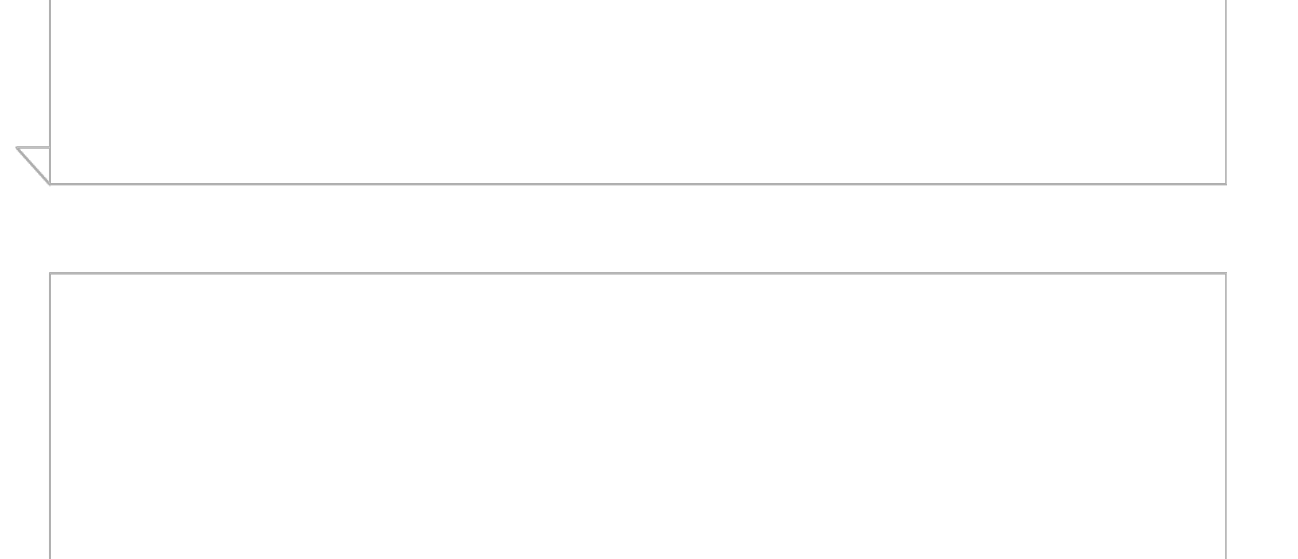

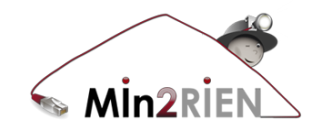

#### **GESTION DE PARC INFORMATIQUE**

Utilisation façon GLPI / OCS-ng ou encore MunkiReport, en récupérant des informations sur le matériel ou les logiciels installés

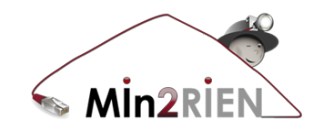

### **GESTION DE PARC INFORMATIQUE**

Utilisation façon GLPI / OCS-ng, en récupérant des informations sur le matériel ou les logiciels installés

#### **MONITORER LES SYSTEMES**

Générer des mesures, collecter des signaux depuis différentes sources et réaliser des statistiques de base

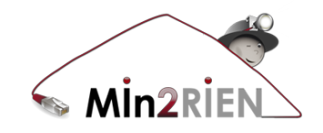

#### **GESTION DE PARC INFORMATIQUE**

Utilisation façon GLPI / OCS-ng, en récupérant des informations sur le matériel ou les logiciels installés

#### **MONITORER LES SYSTEMES**

Générer des mesures, collecter des signaux depuis différentes sources et réaliser des statistiques de base

### **DETECTION D'INTRUSION POUR UN HOTE**

Rechercher des indicateurs de compromission dans les données du système hôte

## **Principe**

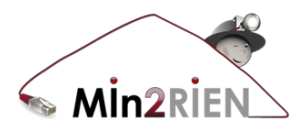

- OS exposé sous forme d'une BDD relationnelle
- Présentation des concepts abstraits comme des tables
- Exemples :
	- Table des processus en cours ;
	- Table des modules du noyau chargés ;
	- Table des connexions réseau ;

 $\bullet$  ….

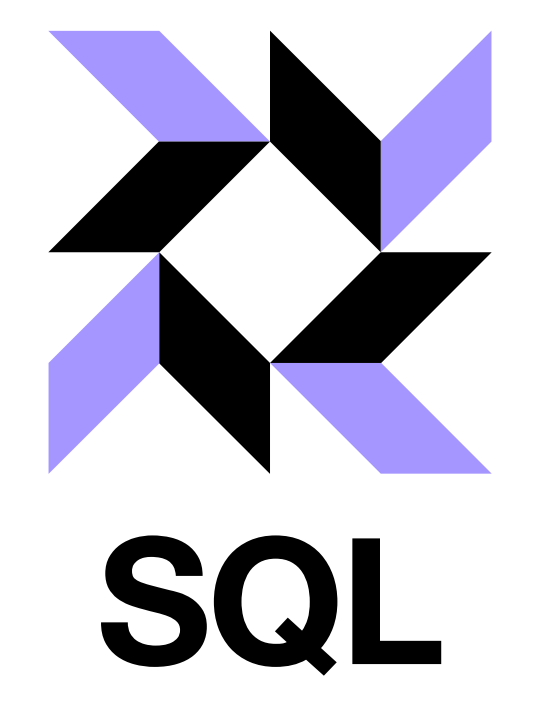

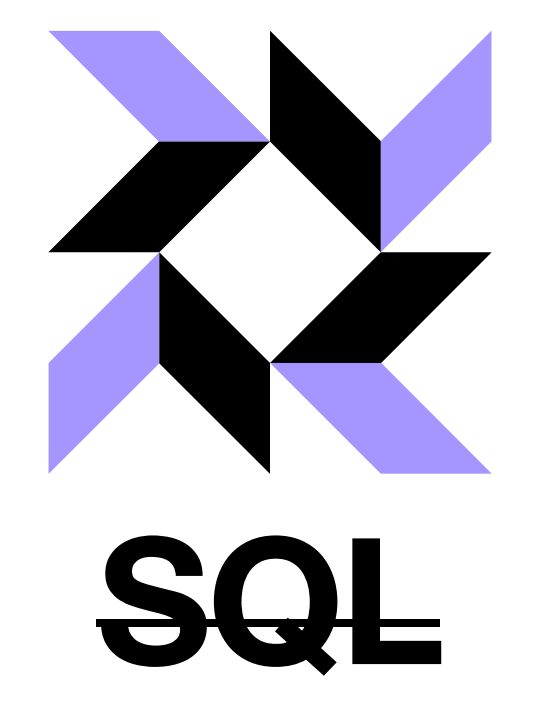

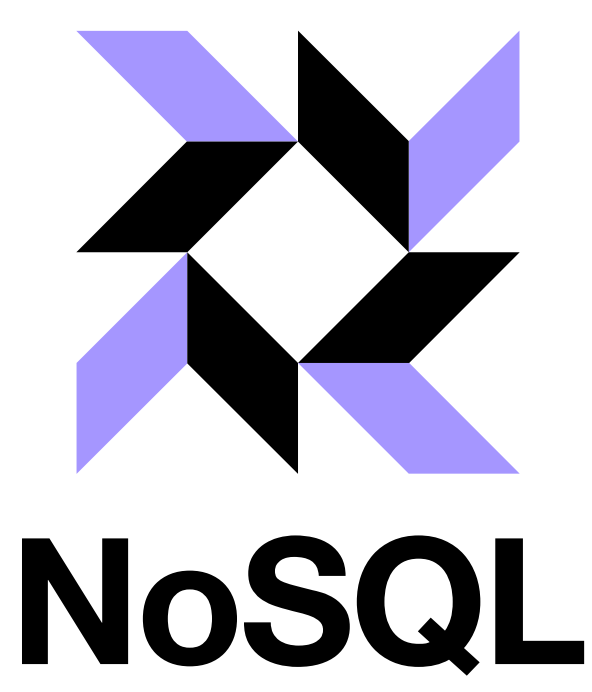

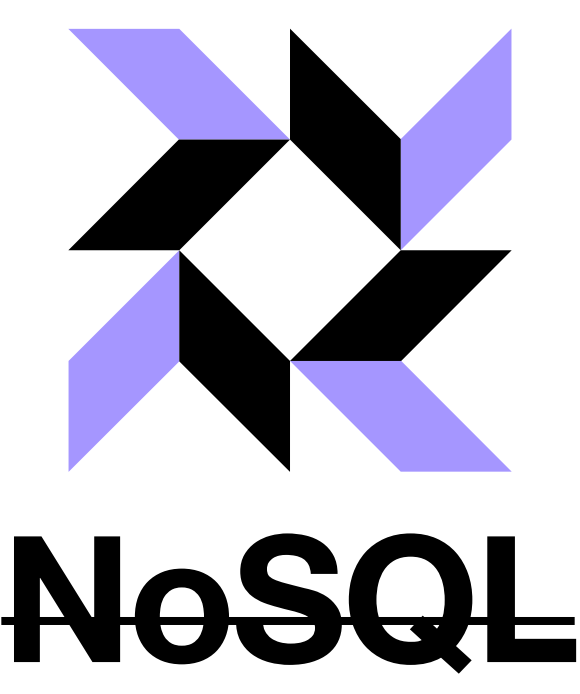

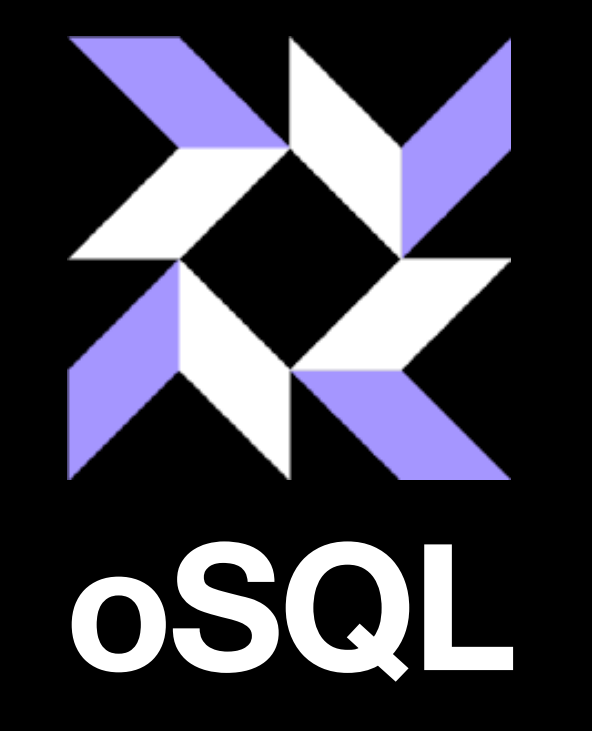

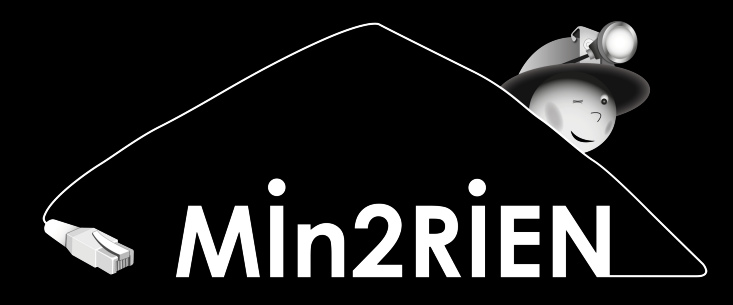

# **Comment ça fonctionne ?**

### osqueryi : une interface CLI

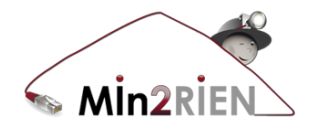

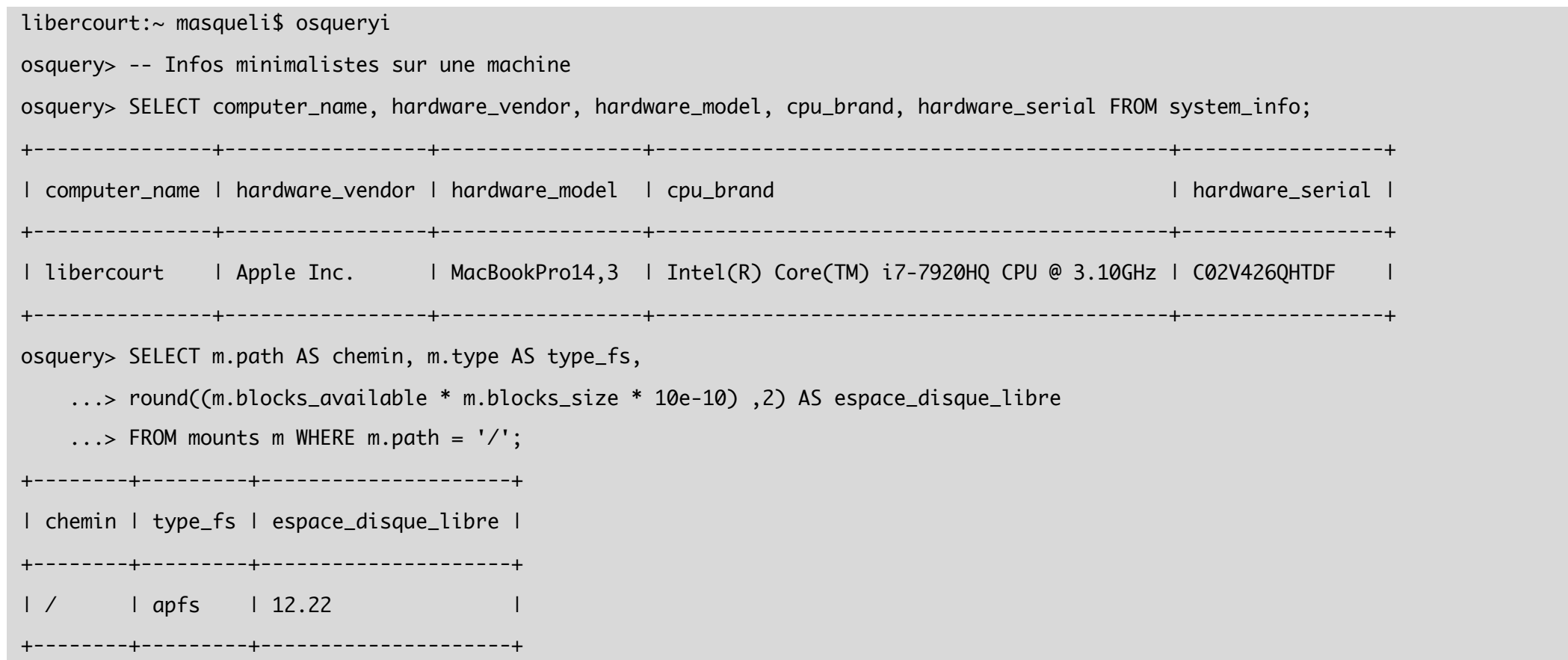

### osqueryd : un démon

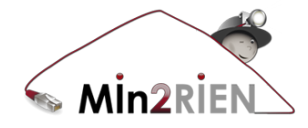

[info@prd-lci-net01 ~]\$ cat /etc/osquery/osquery.conf { "options": { […] }, "schedule": { "packages\_distro": { "query": "SELECT name, version FROM rpm\_packages;", "interval": 300 }, "latest\_ssh\_logins": { "query": "SELECT pid, port, address host FROM last WHERE type=7", "interval": 360 }, "connex\_sortantes": { "query": "SELECT s.pid, p.name, local\_address, remote\_address, family, protocol, local\_port, remote\_port FROM process\_open\_sockets s JOIN processes p ON s.pid = p.pid WHERE remote\_port NOT IN (80, 443) AND family = 2;", "interval": 360 }

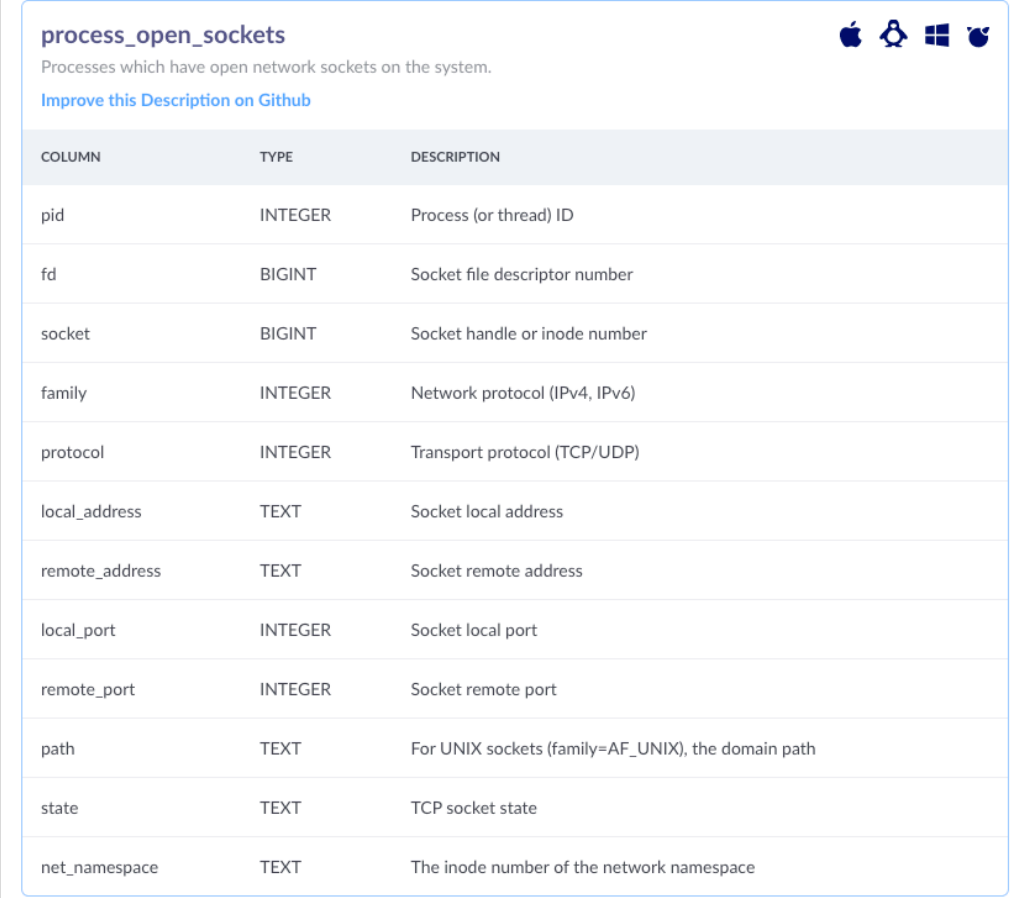

### Les « packs »

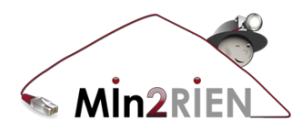

- Pour faire quoi?
	- Eviter de définir X requêtes une à une dans 1 fichier de configuration
- Ecriture d'un « Query Pack » :
	- Ensemble de requêtes servant un objectif commun
		- Exemple : détection des rootkits/exploits sous GNU/Linux

```
[root@prd-lci-net01 packs]# ls
hardware-monitoring.conf it-compliance.conf ossec-rootkit.conf unwanted-chrome-extensions.conf windows-attacks.conf
incident-response.conf osquery-monitoring.conf osx-attacks.conf vuln-management.conf windows-hardening.conf
```
• Inclus via la directive **packs** dans /etc/osquery/osquery.conf

```
[root@prd-lci-net01 packs]# ...
"packs": {
    "incident-response": "/usr/share/osquery/packs/incident-response.conf",
    "it-compliance": "/usr/share/osquery/packs/it-compliance.conf", […]
```
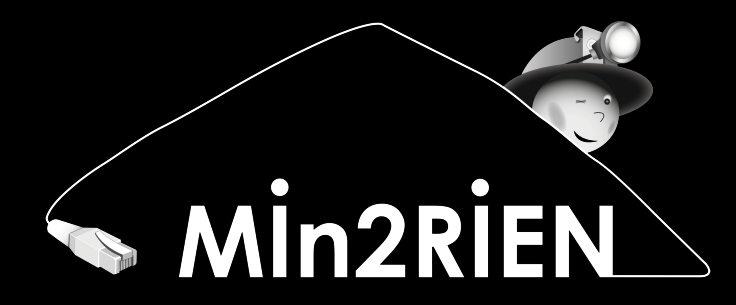

## **Cas d'utilisation**

### Avec Docker

[masqueli@prd-lci-web02 ~]# osqueryi

osquery> -- Detecter les containers qui executent des processus en tant que root

osquery> SELECT containers.name, processes.pid, processes.name, cmdline, user

...> FROM docker\_container\_processes processes

...> JOIN docker\_containers containers ON containers.id=processes.id

...> WHERE processes.id IN ( SELECT id FROM docker\_containers ) AND user="root";

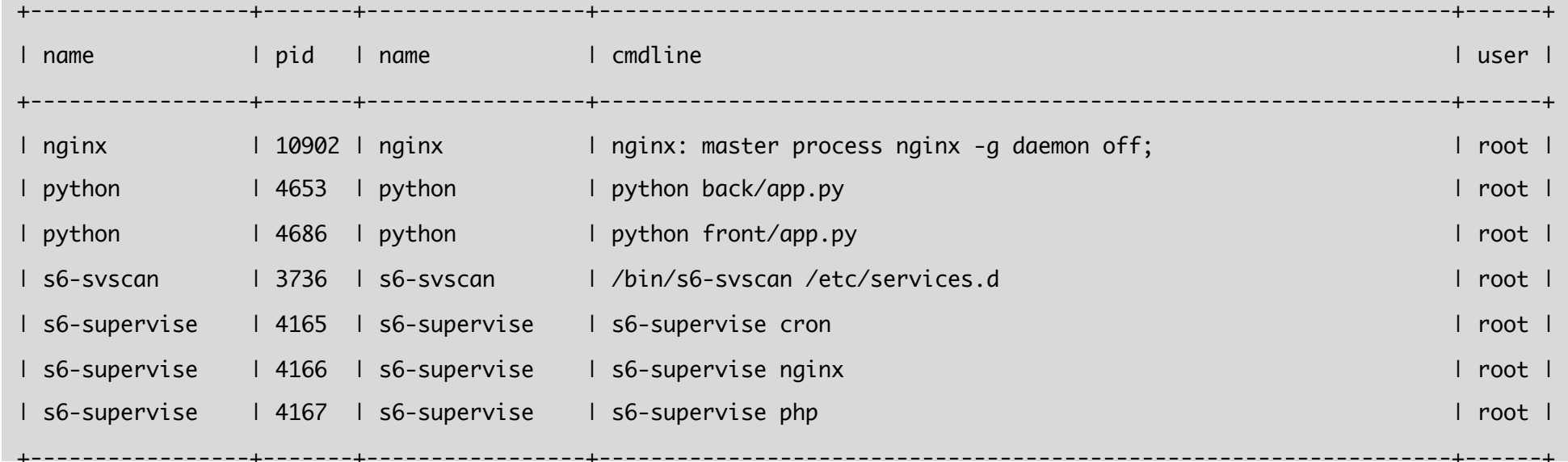

### Statut du chiffrement d'une machine

libercourt:~ masqueli\$ osqueryi Using a virtual database. Need help, type '.help' osquery> -- verifier que FileVault2 sur macOS couvre bien un volume osquery> SELECT m.path AS chemin, m.type AS type\_fs, ...> round((m.blocks\_available \* m.blocks\_size \* 10e-10) ,2) AS espace\_disque\_libre, ...> de.encrypted AS est\_chiffre, de.type AS type\_chiffrement ...> FROM mounts m JOIN disk\_encryption de ON de.name=m.device WHERE m.path ='/'; +--------+---------+---------------------+-------------+------------------+ | chemin | type\_fs | espace\_disque\_libre | est\_chiffre | type\_chiffrement | +--------+---------+---------------------+-------------+------------------+ | / | apfs | 18.31 | 1 | APFS Encryption | +--------+---------+---------------------+-------------+------------------+

### Statut du chiffrement d'une machine

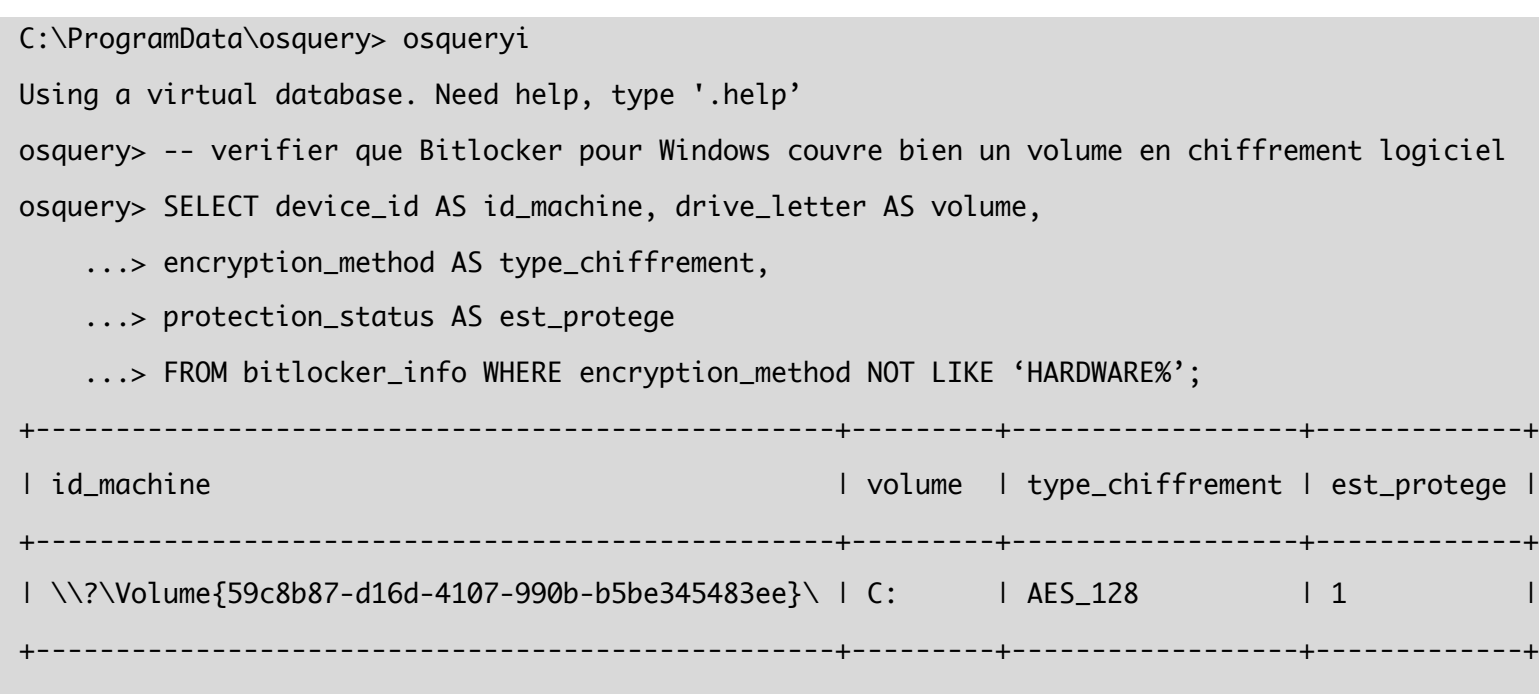

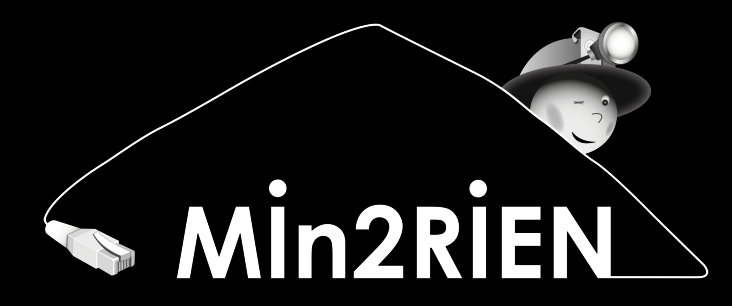

## **Conclusion**

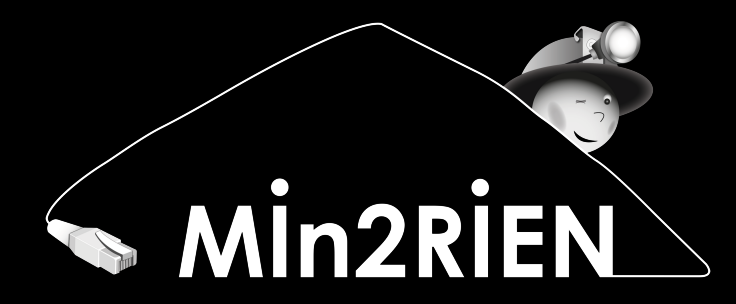

# **Compléments**

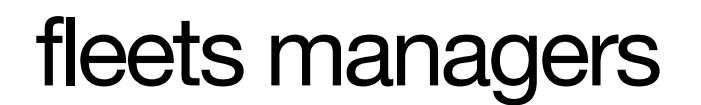

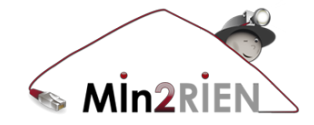

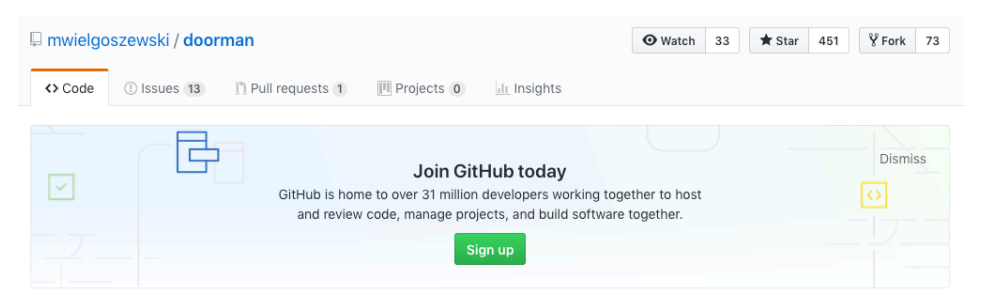

#### an osquery fleet manager

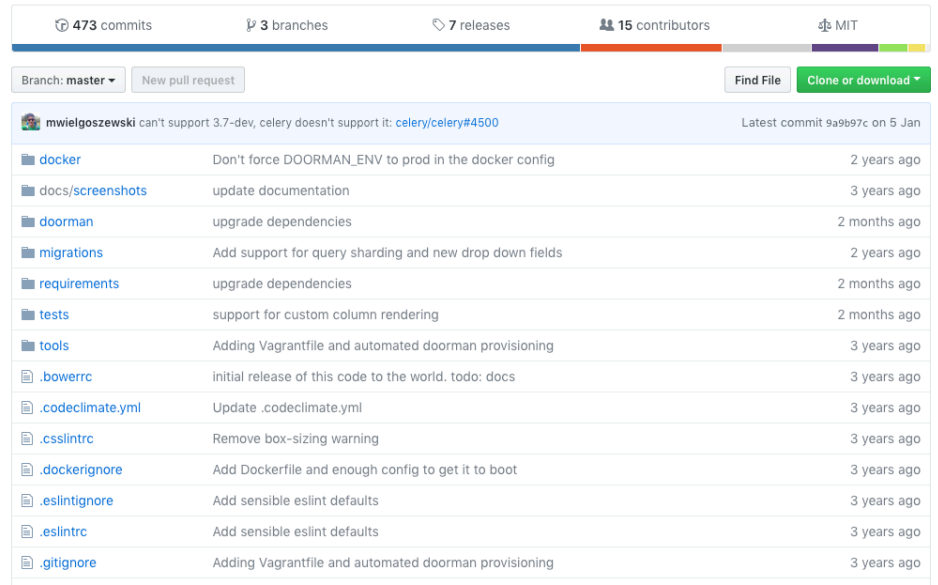

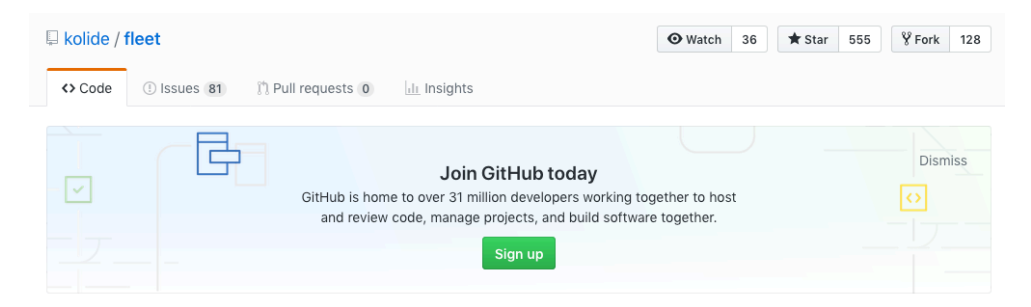

#### A flexible control server for osquery fleets https://kolide.com/fleet

security osquery host-instrumentation infosec macadmin

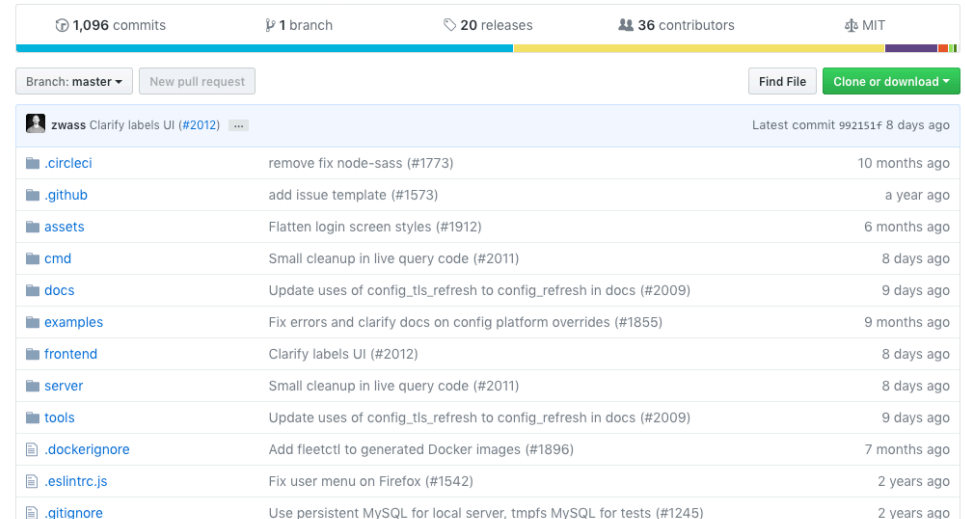

### Références

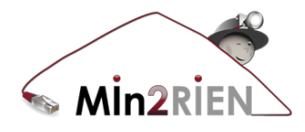

- Sur Slack
	- <https://osquery-slack.herokuapp.com/>
- La documentation (tables, schémas, …)
	- <https://osquery.readthedocs.io/en/stable/>
- Le projet sur GitHub
	- <https://github.com/facebook/osquery>

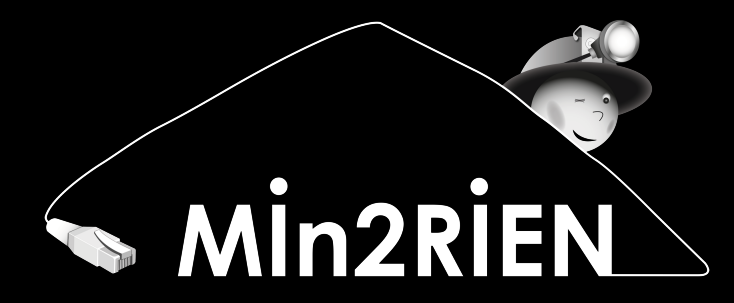

## **Questions ?**